## **POPR. OSTR. KOLORU**

Ustawia kolor obramowania wyostrzonego obiektu podczas używania funkcji Focus Assist.

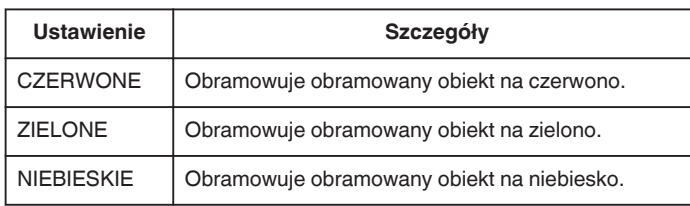

## **Wyświetlanie pozycji**

1 Dotknij (.), aby wyświetlić menu.

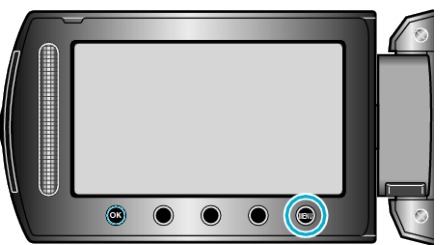

2 Wybierz "WYŚWIETL. USTAWIEŃ" i dotknij ®.

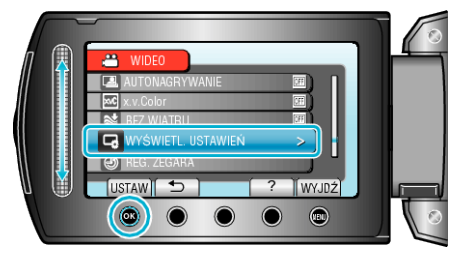

3 Wybierz "POPR. OSTR. KOLORU" i dotknij  $\circledast$ .

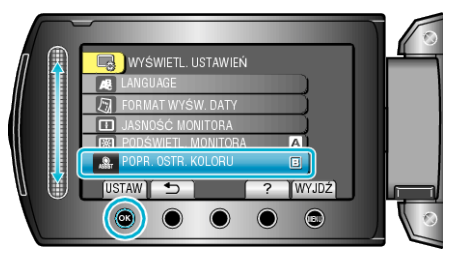